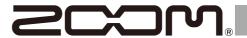

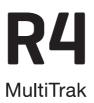

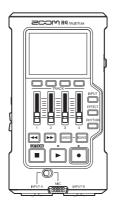

# **Quick Tour**

An Operation Manual with more detailed explanations and other documents related to this product can be viewed on the following website.

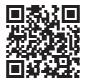

www.zoom.jp/docs/r4

You must read the Usage and Safety Precautions before use.

### © 2023 ZOOM CORPORATION

Copying or reprinting this manual in part or in whole without permission is prohibited.

You might need this manual in the future. Always keep it in a place where you can access it easily.

The contents of this manual and the specifications of the product could be changed without notice.

# **Inserting microSD cards**

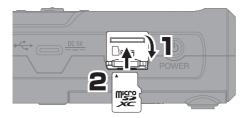

- Always turn the power off before inserting or removing a microSD card.
- To remove a microSD card, push it further into the slot and then pull it out.

Supported recording media: microSDHC: 4 GB - 32 GB microSDXC: 64 GB - 1 TB

## Turning the power on

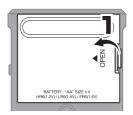

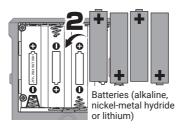

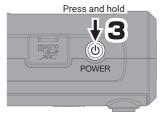

# Making settings when first turned on

## Setting the date and time

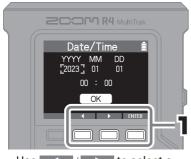

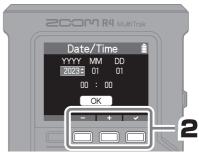

Use \_\_\_\_/ \_\_ + \_\_ to change the date/time, and press \_\_\_\_ to confirm.

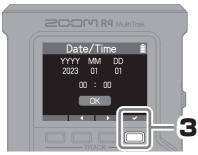

After setting all the items, select "OK" and press to complete setting the date and time.

### **Setting the battery type**

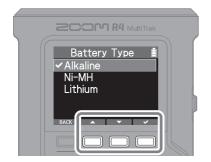

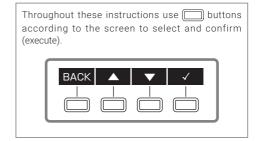

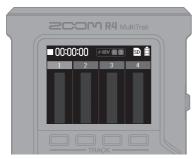

Home Screen

After setting is complete, the Home Screen will open.

# Recording

# **Connecting guitars and mics**

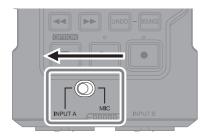

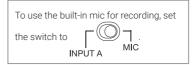

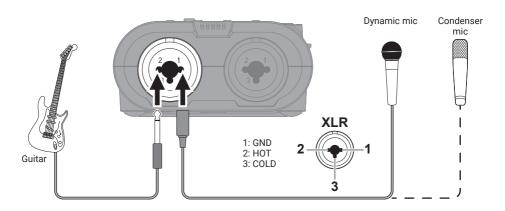

## **Selecting tracks for recording**

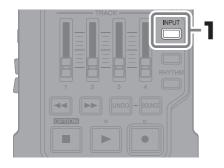

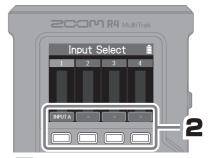

Press to cycle through the input sources that can be assigned to the track.

Press INPUT to return to the Home Screen.

| Input source | Explanation                                        |
|--------------|----------------------------------------------------|
| -            | Use when nothing is connected (when not recording) |
| INPUT A      | Use when connecting guitars or dynamic mics        |
| INPUT A 🗲    | Use when connecting condenser mics                 |
| INPUT B      | Use when connecting guitars or dynamic mics        |
| INPUT B 🗲    | Use when connecting condenser mics                 |
| MIC          | Use for the built-in mic                           |

- Phantom power will be supplied if INPUT A 7 or INPUT B 7 is selected.

  Do not supply phantom power to devices that are not compatible with it. Doing so could damage the device.

### Adjusting the volume

Use the faders to adjust track levels

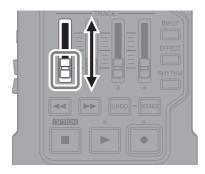

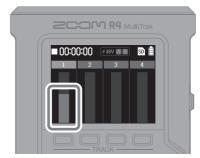

Confirm that the level meter is moving.

### ■ Connect headphones and adjust the volume -

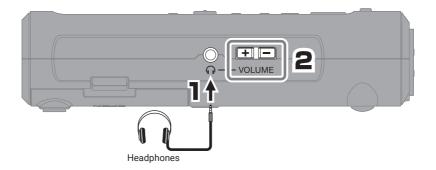

## **Setting effects**

Effects can be applied to INPUT A or the built-in mic and recorded.

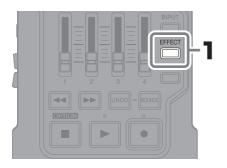

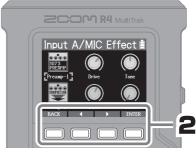

Press EFFECT to return to the Home Screen.

## **Setting the rhythm**

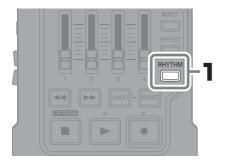

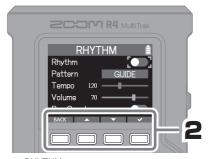

Press RHYTHM to return to the Home Screen.

| <del></del> |                                 |  |
|-------------|---------------------------------|--|
| Item        | Explanation                     |  |
| Rhythm      | This turns the rhythm on/off.   |  |
| Pattern     | This selects the rhythm type.   |  |
| Tempo       | This sets the tempo.            |  |
| Volume      | This adjusts the volume.        |  |
| Pre Count   | This turns the precount on/off. |  |

## Recording

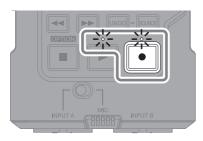

| Operation button | Operation when recording           | Operation when stopped |
|------------------|------------------------------------|------------------------|
|                  | Stop recording                     | Move to beginning      |
|                  | Stop recording (Continue playback) | Resume recording       |

Use the same procedures to record additional tracks.

# **Playing recordings**

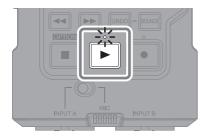

| Operation button | Operation when playing                           | Operation when stopped                         |
|------------------|--------------------------------------------------|------------------------------------------------|
| <b>4</b>         | Press and hold to<br>search backward/<br>forward | Move playback<br>position forward/<br>backward |
|                  | Stop playback                                    | Move to beginning                              |
| <b>•</b>         | Stop playback                                    | Resume playback                                |

# Adjusting the mix and bouncing

## **Adjusting the mix**

### Adjust EQ and panning -

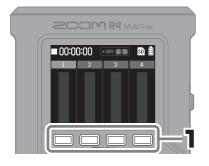

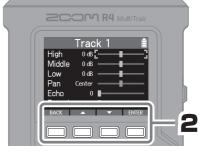

Press no return to the Home Screen.

| Item   | Explanation                                  |
|--------|----------------------------------------------|
| High   | This boosts or cuts high frequencies.        |
| Middle | This boosts or cuts mid-range frequencies.   |
| Low    | This boosts or cuts low frequencies.         |
| Pan    | This sets the left-right sound position.     |
| Echo   | This adjusts echoes.                         |
| Reverb | This adjusts reverberations and reflections. |

### ■ Use faders to adjust track levels

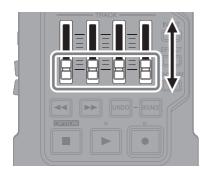

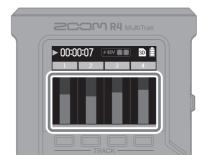

While listening to playback, use the faders to adjust the balance.

## **Bouncing tracks**

Tracks 1–4 can be combined in a BOUNCE track. Quick Bounce and Real Time Bounce options are available.

| Item             | Explanation                                                                                   |
|------------------|-----------------------------------------------------------------------------------------------|
| Quick Bounce     | This can quickly combine tracks 1-4 in the BOUNCE track.                                      |
| Real Time Bounce | This allows faders to be used to adjust levels while bouncing tracks 1-4 to the BOUNCE track. |

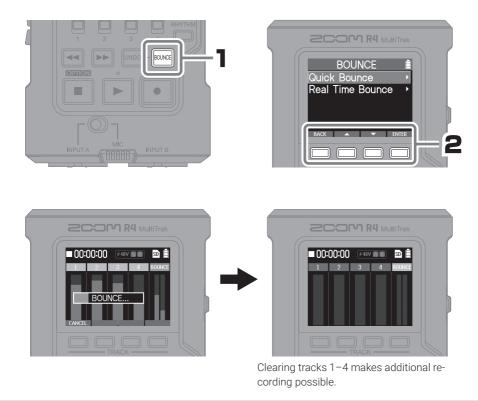

Press to cancel when bouncing.
During a Real Time Bounce, pressing , will bounce the recording up to that moment to the BOUNCE track.
To revert a bounce to the previous state (restore the original recordings to tracks 1–4), press . The UNDO function can only be used on the most recent bounce.

# Names of parts

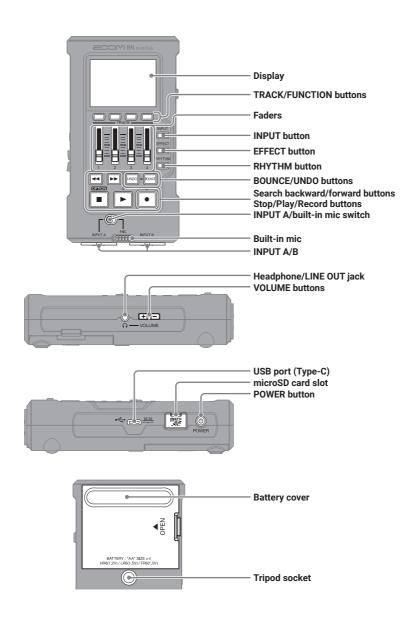

## Other functions

| USB audio interface   | Connected to a computer, smartphone or tablet, this can be used as a 2-in/2-out audio interface.  |
|-----------------------|---------------------------------------------------------------------------------------------------|
| USB file transfer     | By connecting with a computer, data on the microSD card can be checked and copied.                |
| Online help (2D code) | Detailed documents related to the product can be viewed by reading the 2D code with a smartphone. |

## **Troubleshooting**

### Sound is not output or the volume is very low

- → Check the headphone connection.
- → Confirm that the headphone volume is not lowered.
- → Check the orientation of the mic or the volume settings of the connected equipment.

### Monitored sound is distorted

→ Adjust the volume.

### Built-in mic sound is distorted

ightarrow Use the R4 farther away from the sound source.

### INPUT A/B sound is distorted

→ Adjust the volumes of connected devices.

### Recording is not possible

- → Confirm that the microSD card has open space.
- → Confirm that a microSD card is loaded properly in the card slot

### The recorded sound breaks up

- → Test the microSD card. See the Operation Manual for details.
- → Use the R4 to format the microSD card.
- → We recommend using microSD cards that have been confirmed to operate with this recorder. See the ZOOM website (zoomcorp.com) for information about microSD cards that have been confirmed to work with this unit.

### Not recognized by computer when connected

→ Use a USB cable that supports data transfer.

### Date and time are frequently reset

→ If power is not supplied by an AC adapter or batteries for a long time, date and time settings will be reset. If the Set Date/Time Screen appears during startup, set them again.

Product names, registered trademarks and company names in this document are the property of their respective companies. The microSDXC logo is a trademark of SD-3C LLC.

USB Type-C is a trademark of the USB Implementers Forum.

All trademarks and registered trademarks in this document are for identification purposes only and are not intended to infringe on the copyrights of their respective owners.

Recording from copyrighted sources, including CDs, records, tapes, live performances, video works and broadcasts, without permission of the copyright holder for any purpose other than personal use is prohibited by law. ZOOM CORPORATION will not assume any responsibility related to infringements of copyrights.

The illustrations and display screens in this document could differ from the actual product.

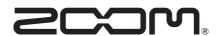

### **ZOOM CORPORATION**

4-4-3 Kanda-surugadai, Chiyoda-ku, Tokyo 101-0062 Japan zoomcorp.com